# File Transfers in the Cloud

Version 2021.1

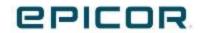

#### Disclaimer

This document is for informational purposes only and is subject to change without notice. This document and its contents, including the viewpoints, dates and functional content expressed herein are believed to be accurate as of its date of publication. However, Epicor Software Corporation makes no guarantee, representations, or warranties with regard to the enclosed information and specifically disclaims any applicable implied warranties, such as fitness for a particular purpose, merchantability, satisfactory quality or reasonable skill and care. As each user of Epicor software is likely to be unique in their requirements in the use of such software and their business processes, users of this document are always advised to discuss the content of this document with their Epicor account manager. All information contained herein is subject to change without notice and changes to this document since printing and other important information about the software product are made or published in release notes, and you are urged to obtain the current release notes for the software product. We welcome user comments and reserve the right to revise this publication and/or make improvements or changes to the products or programs described in this publication at any time, without notice.

The usage of any Epicor software shall be pursuant to an Epicor end user license agreement and the performance of any consulting services by Epicor personnel shall be pursuant to Epicor's standard services terms and conditions. Usage of the solution(s) described in this document with other Epicor software or third-party products may require the purchase of licenses for such other products. Where any software is expressed to be compliant with local laws or requirements in this document, such compliance is not a warranty and is based solely on Epicor's current understanding of such laws and requirements. All laws and requirements are subject to varying interpretations as well as to change and accordingly Epicor cannot guarantee that the software will be compliant and up to date with such changes. All statements of platform and product compatibility in this document shall be considered individually in relation to the products referred to in the relevant statement, i.e., where any Epicor software is stated to be compatible with one product and also stated to be compatible with another product, it should not be interpreted that such Epicor software is compatible with both of the products running at the same time on the same platform or environment. Additionally, platform or product compatibility may require the application of Epicor or third-party updates, patches and/or service packs and Epicor has no responsibility for compatibility issues which may be caused by updates, patches and/or service packs released by third parties after the date of publication of this document.

Epicor® is a registered trademark and/or trademark of Epicor Software Corporation in the United States, certain other countries and/or the EU. All other trademarks mentioned are the property of their respective owners.

Copyright © 2020 Epicor Software Corporation Epicor.

All rights reserved. No part of this publication may be reproduced in any form without the prior written consent of Epicor Software Corporation.

## File Transfer

There are times when you need to upload files to your Azure server, but you can't do it through Prophet 21. For those times, Epicor provides an SFTP server for you to handle the transfer.

Everyone in your company shares this directory.

You need to use an SFTP client like the one from Bitvise or FileZilla to access the server.

Use the following connection properties:

Server Name: <Server Varies on Geography>

United States usafileupload.epicorsaas.com

Canada cadfileupload.epicorsaas.com

UK ukfileupload.epicorsaas.com

Australia / New Zealand anzfileupload.epicorsaas.com

Port: 47506

• Logon Type: Normal

• User: Your Prophet 21 User

• Password: Your Prophet 21 Password

#### Example of Bitvise connection screen:

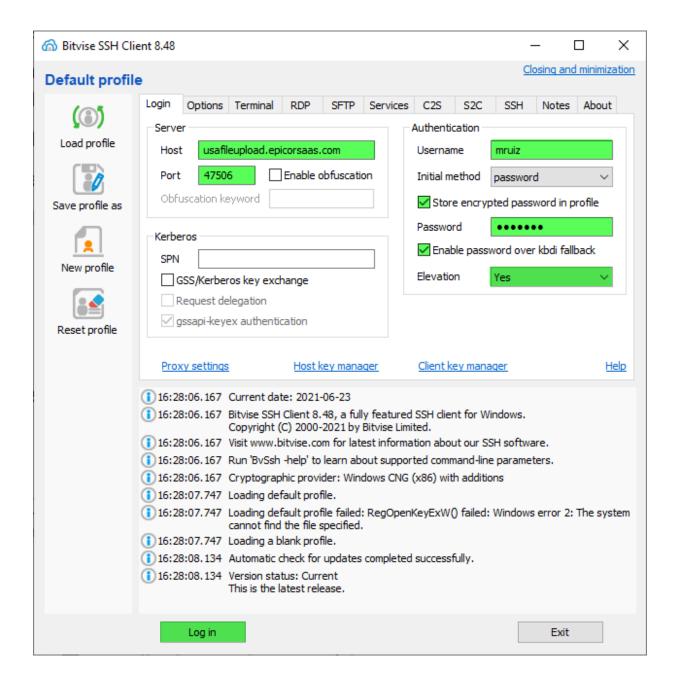

### File Transfers in the Cloud

### Example of FileZilla connection screen:

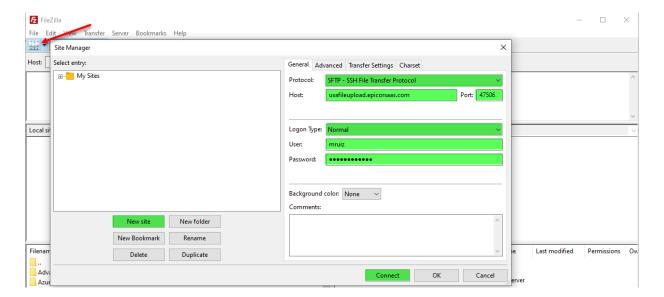